## FoundryMaster

## Creating OpenType Font Variations

In this brief manual the data flow for creating an a varaiable font is explained. Please note that the current verion of FoundryMaster is beta still. Hence the operation is preliminary and requires some attention. This will be fixed and improved later. As example we have used the urw Geometric font family and we use the following weights for the creation of the variable font:

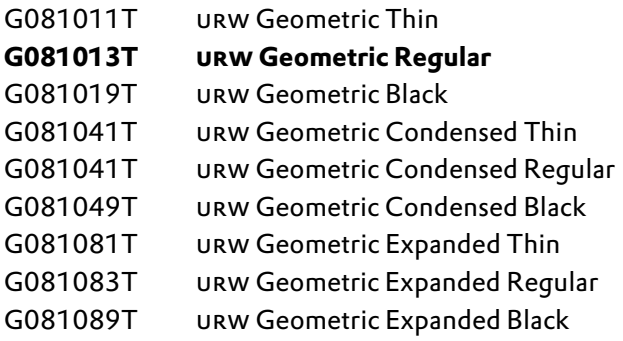

The embolded urw Geometric Regular is the master font.

 $\Large{\textcircled{1}}$   $\Large{\text{Step 1:} }$  Create your Master font and all the Instances necessary to define the axis and corrections.

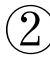

 $^\circ$  Step 2: Check the isomorphy of the fonts.

**Isomorphy** –(biology) similarity or identity of form or shape or structure .

Here it is used as a term to decribe that two glyphs have:

- the same number of points,
- the same sequence of control and anchor points,
- the same number of contours,
- the same ordering of the contours,
- the same sense of rotation of all contours,
- the same location of the start point.

In FoundryMaster we have introduced the option to check the isomorphy in the side by side viewer.

We have also introduced advanced functions to make two gylphs isomorphic with the interpolation tool in the glyph editor. This will be described later on.

On the next page you will see the side‐by‐side viewer for the nine fonts mentioned above.

Open all fonts in FoundryMaster (the *master* font first):

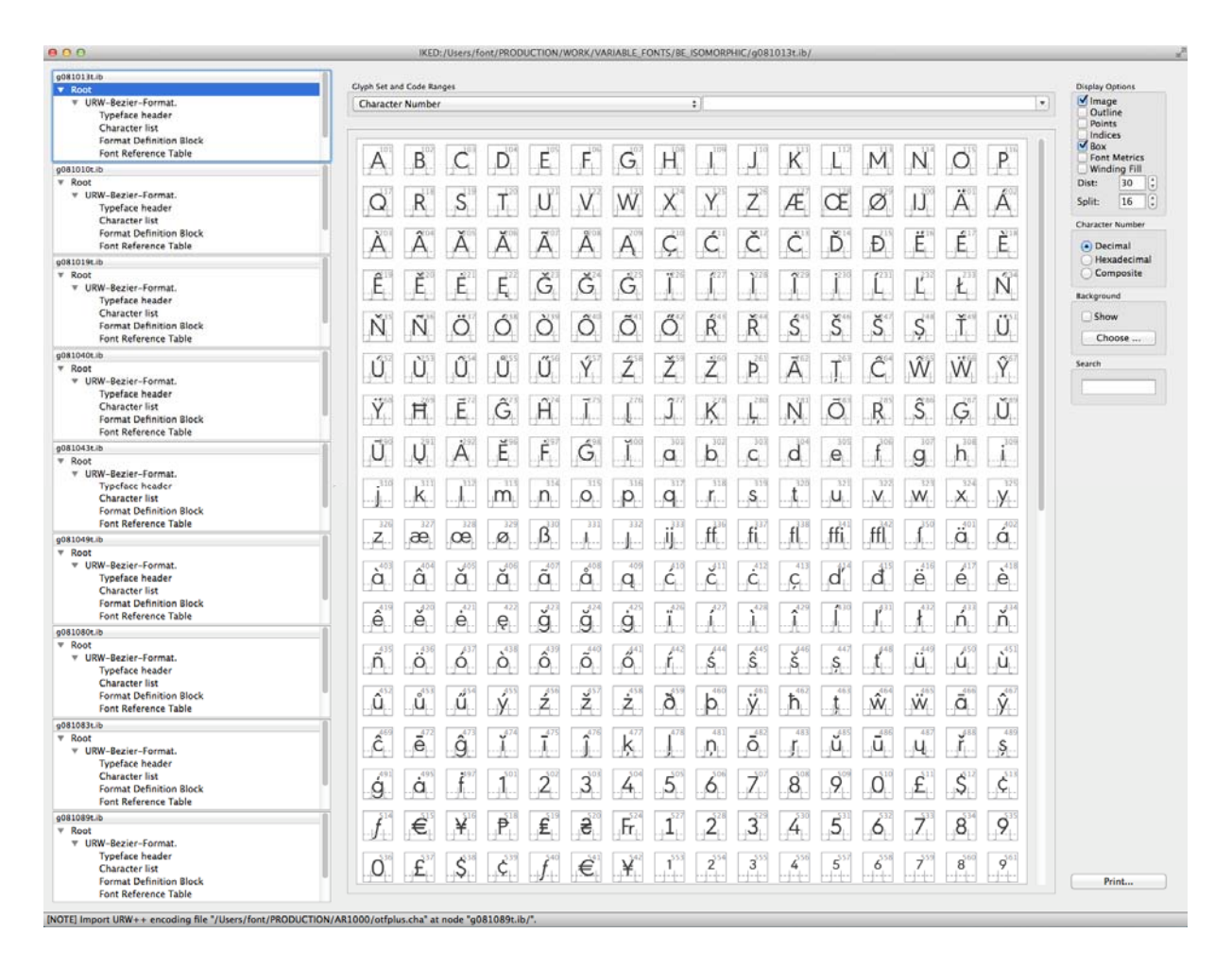

## Isomorphic characters are displayed in green (if the isomorphy check box is activated).

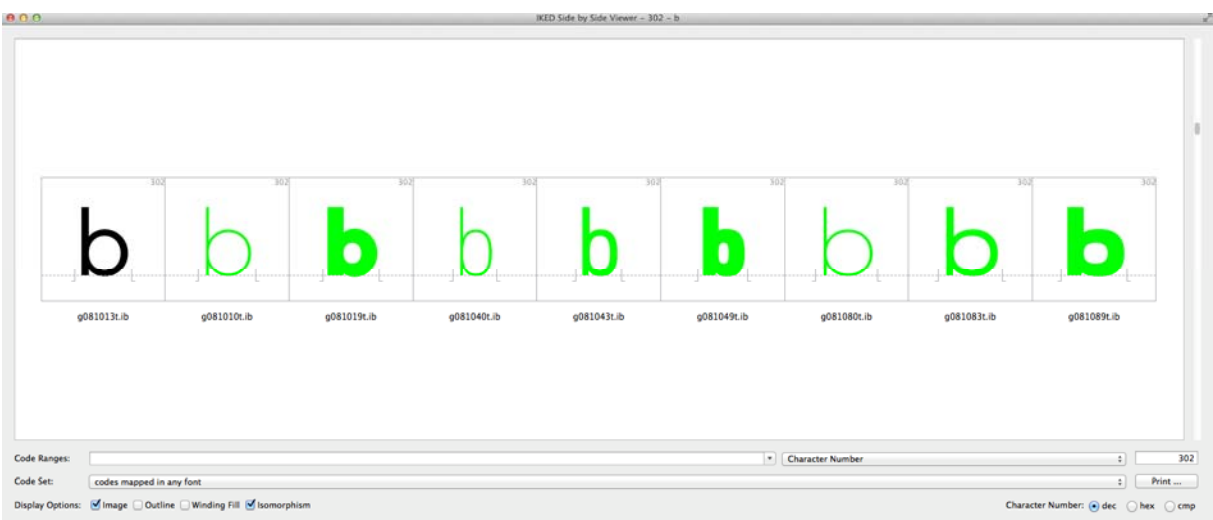

weight a is second the width a is and then the opsz slant and ital a is hese a e all not e ui ed t he can e deleted again with the'unkown a is which has to edited o e a ple spac

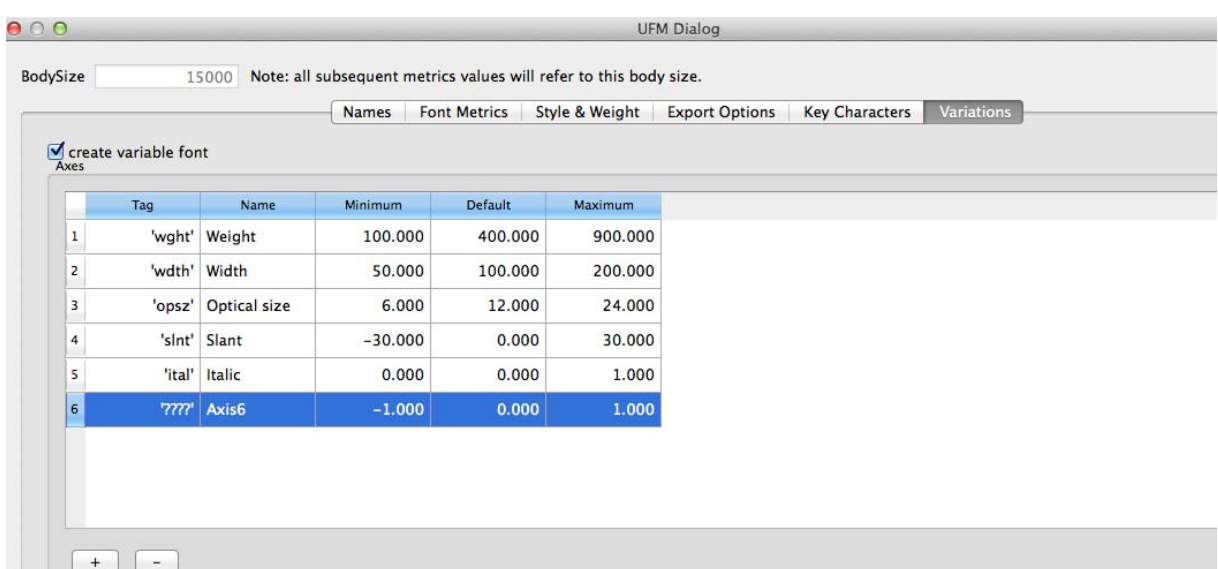

his allows to c eate the e ui ed a is o ou a iation ont n this case we need onl the a is width and weight

 $\rightarrow$ 

13

75

902000

**UFM Dialog**  $000$ BodySize 15000 Note: all subsequent metrics values will refer to this body size. Names | Font Metrics | Style & Weight | Export Options | Key Characters | Variations Create variable font Tag Minimum Maximum Name Default  $\mathbf{1}$ 'wght' Weight 200.000 400.000 900.000  $|2|$ 'wdth' Width 75.000 100.000 125.000  $\begin{tabular}{|c|c|c|c|c|} \hline + & & \multicolumn{3}{|c|}{\quad \quad} \\ \hline \end{tabular}$ 

As a next step fill in the names, width and weight values for the font instances which will be used to create the variation font, in our case 9 instances, including the master font.

 $\rightarrow$  This information will be stored and partly automatically filled in in future. Currently we try to get the information of the width and the weight and the name from the meta file (UFM) and the PCWeight and WidthClass entries.

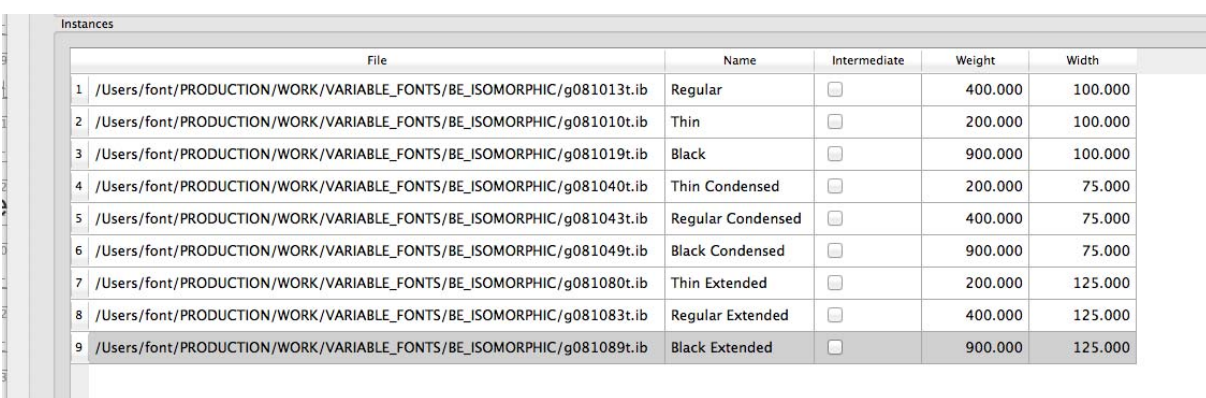

After selecting the names and the values please click ok. Back in the TTF font generation menue click on "make" .

The font can be checked with OTM !

 $\rightarrow$